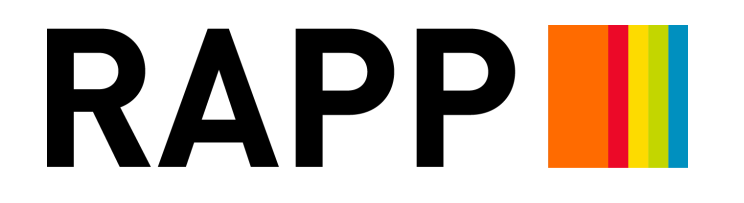

# **TOYOTA TRUCKS EXPERIENCE** MVP - USER FLOW AND WIREFRAMES

March 30, 2018

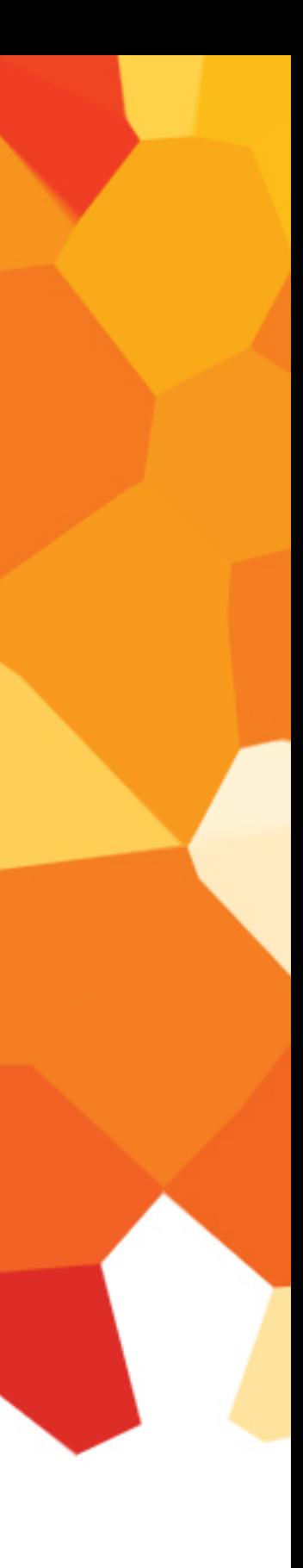

## **CORE IDEA**

Whether there's more life, more play or more work in your future, you can count on Toyota trucks to serve your needs, where you need it.

## **CONTIGENCY PLAN OBJECTIVES**

- Create unique interactive experiences for Tundra, Tacoma, 4Runner, and Sequoia trims.
- Responsive parallax website will bring vehicle features and lifestyle elements to life.

# **THE LONG HAUL CONCEPT 1 THE LONG HAUL**

- -

s the one thing that apart from the rest. Insight: Reliability is the one thing that sets Toyota trucks apart from the rest.

Vith Tovota's legendary build quality you can push the imits test the boundaries go further You've got the milto an whereve With Toyota's legendary build quality, you can push the limits, test the boundaries, go further.You've got the confidence you need to go wherever your next 100,000 miles take you.

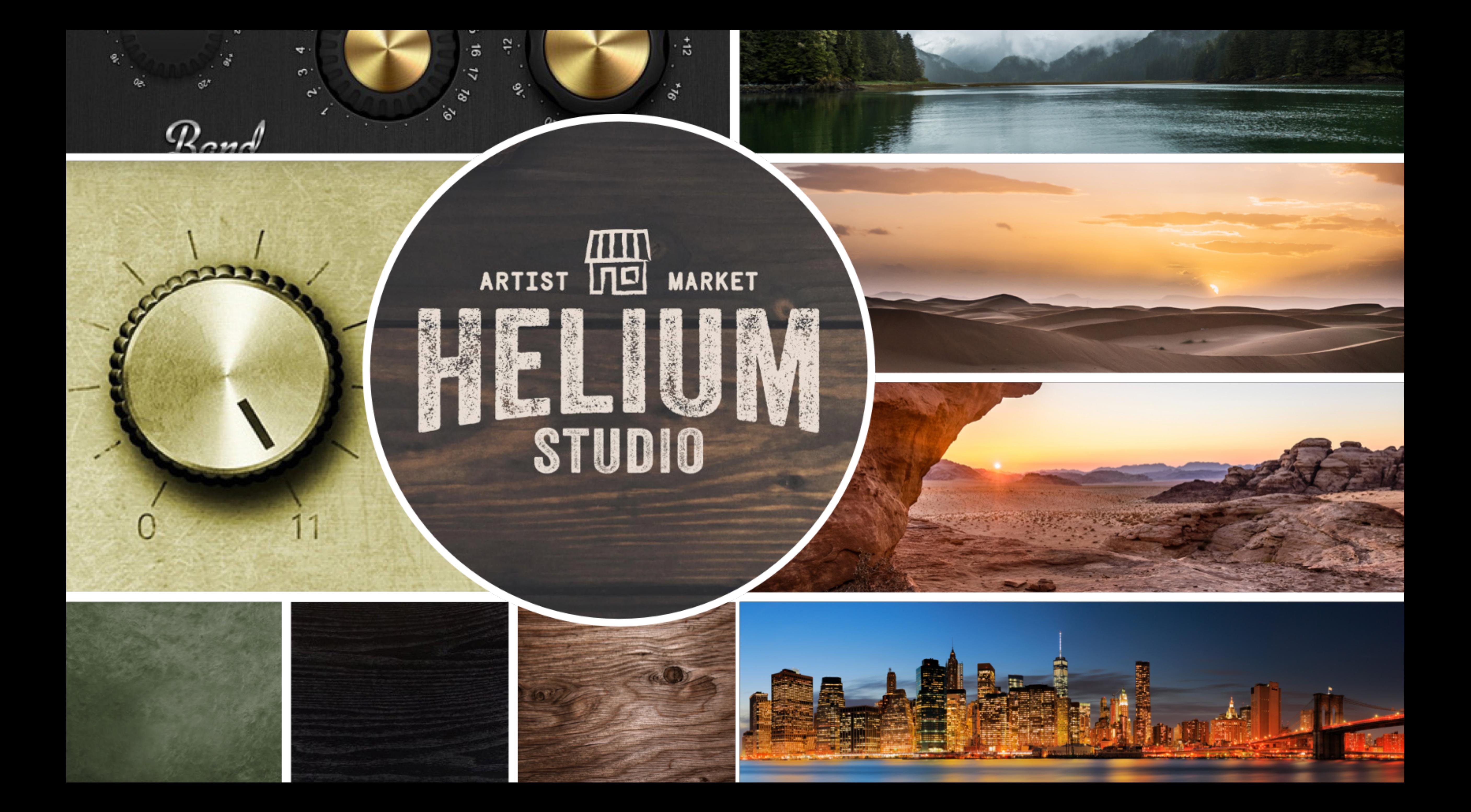

## **TRUCKS EXPERIENCE FLOW**

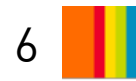

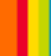

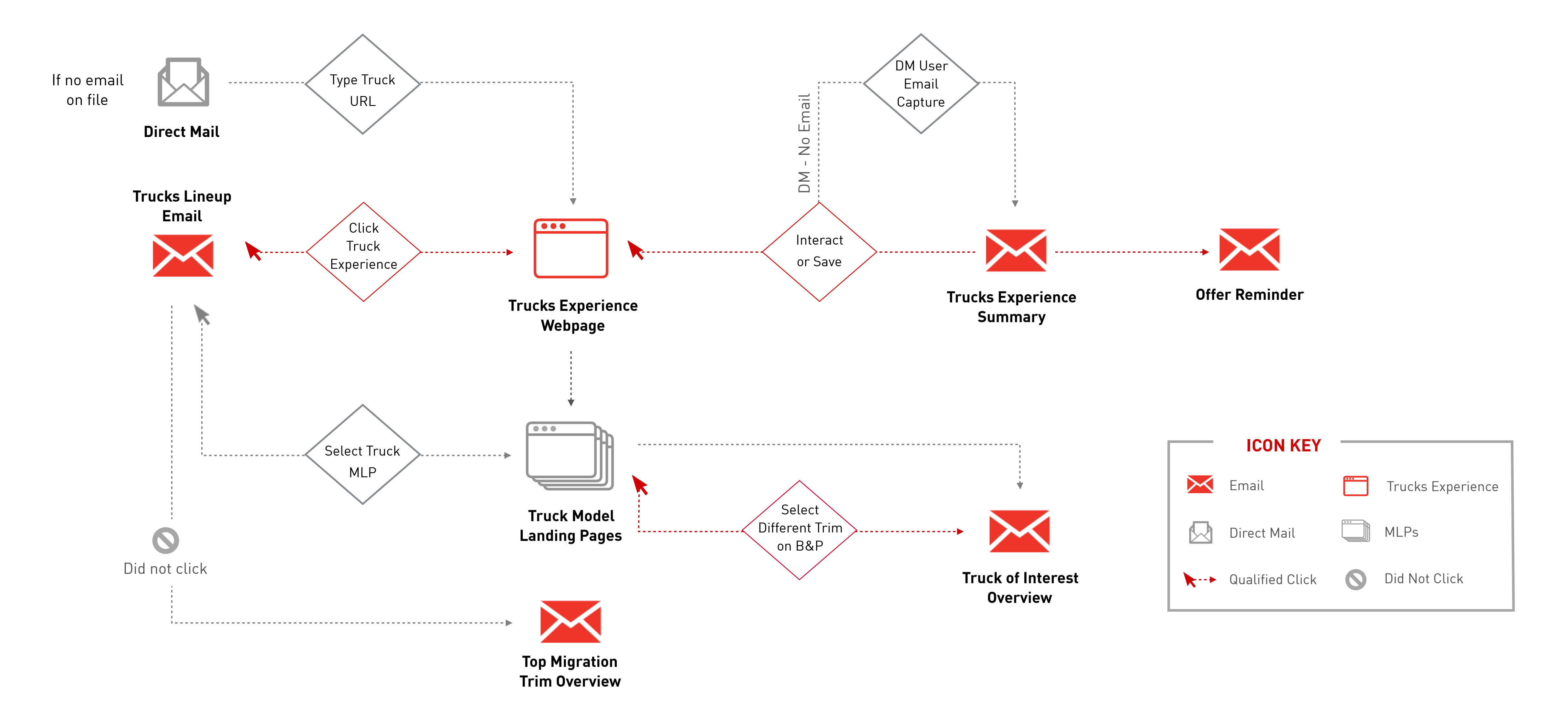

7

## **WIREFRAME ASSUMPTIONS**

- All copy is For Position Only.
- All imagery is For Position Only.
- Vehicle imagery will be pulled from existing Toyota.com assets.
- Experience functionalities and vehicle content will not leverage any API integrations.
- Dealerization rules apply for owners and non-owners.
- 

• Truck featured in hero module in Email 1 and Email 2 is based on top migration model score of 90-99.

## **TRUCKS LINEUP** TRUCKS LINEUP

### **Hero Module**

Top migration model TRD edition. Copy contains description about Tundra. CTA goes to Tundra interactive experience.

### **2nd Module**

Copy contains description about Tacoma. CTA goes to Tacoma interactive experience.

### **3rd Module**

Copy contains description about 4Runner. CTA goes to 4Runner interactive experience.

**Truck Experience Trucks Experience better Reminder Summary**

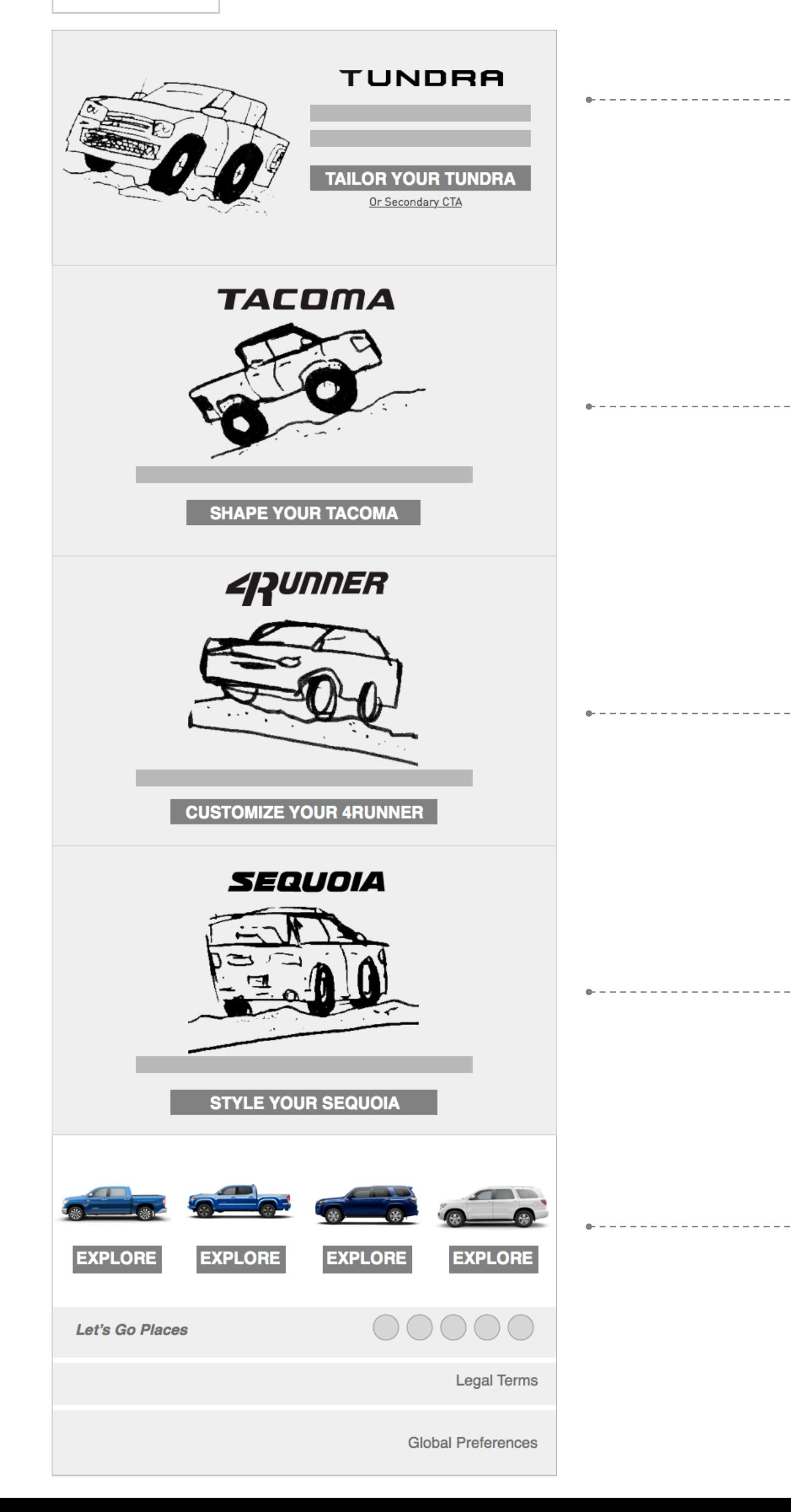

## **4th Module**

Copy contains description about Sequoia. CTA goes to Sequoia interactive experience.

### **5th Module**

All CTAs go to each model landing page.

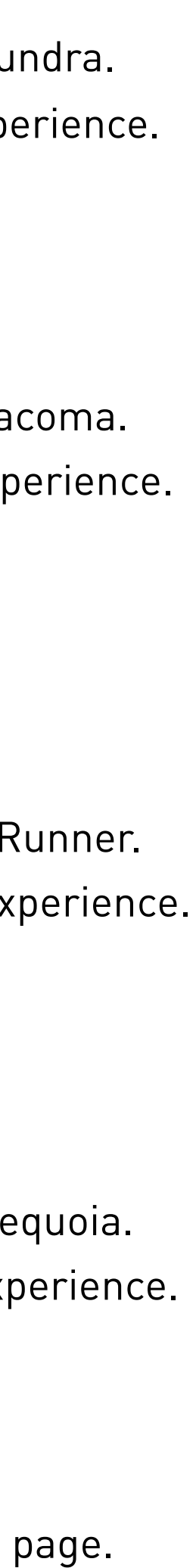

8 | |

Trucks Lineup modules will be dynamic and feature the recipient's top migration vehicle in the hero module.

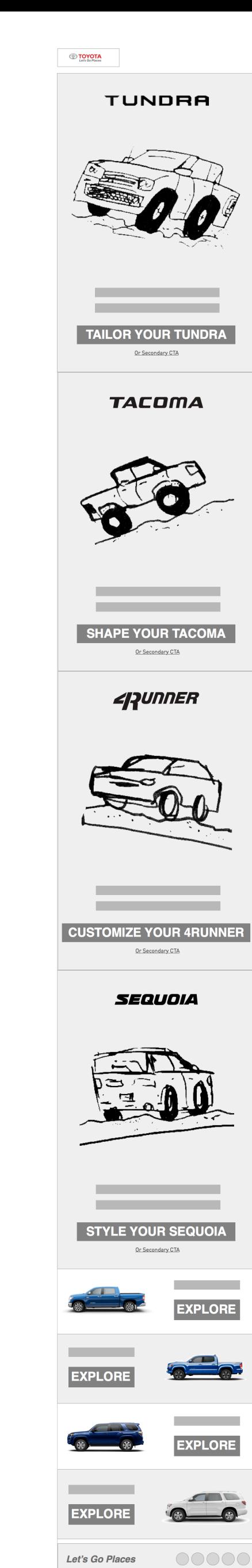

Legal Terms

**Global Preferences** 

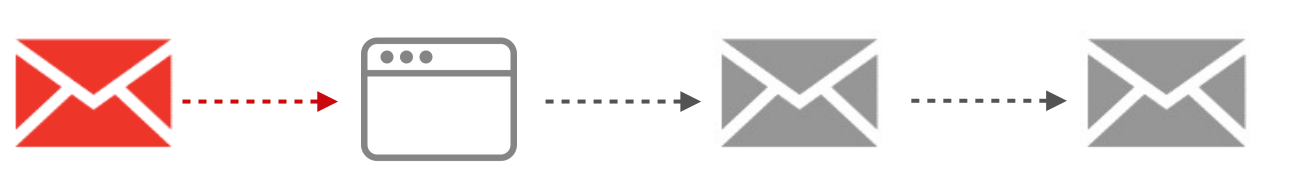

**Trucks Lineup**

**Landing Page**

## **TRUCKS EXPERIENCE** MOBILE WIREFRAMES

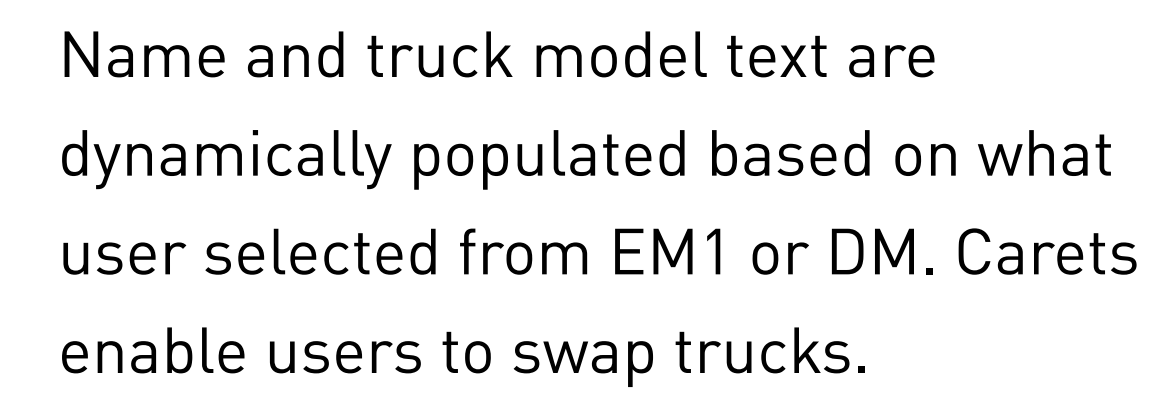

**1**

**2**

- Instruction text about Trucks Experience.
- **3** Description of the dials would be redetermined to xx number of combinations
- **4** As user interact with each option, the description copy, background, and jellybean image will change via parallax scrolling effect.
- **5**

Down caret will indicate there's more information 'below the fold'

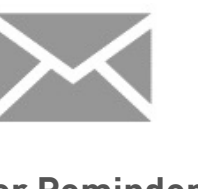

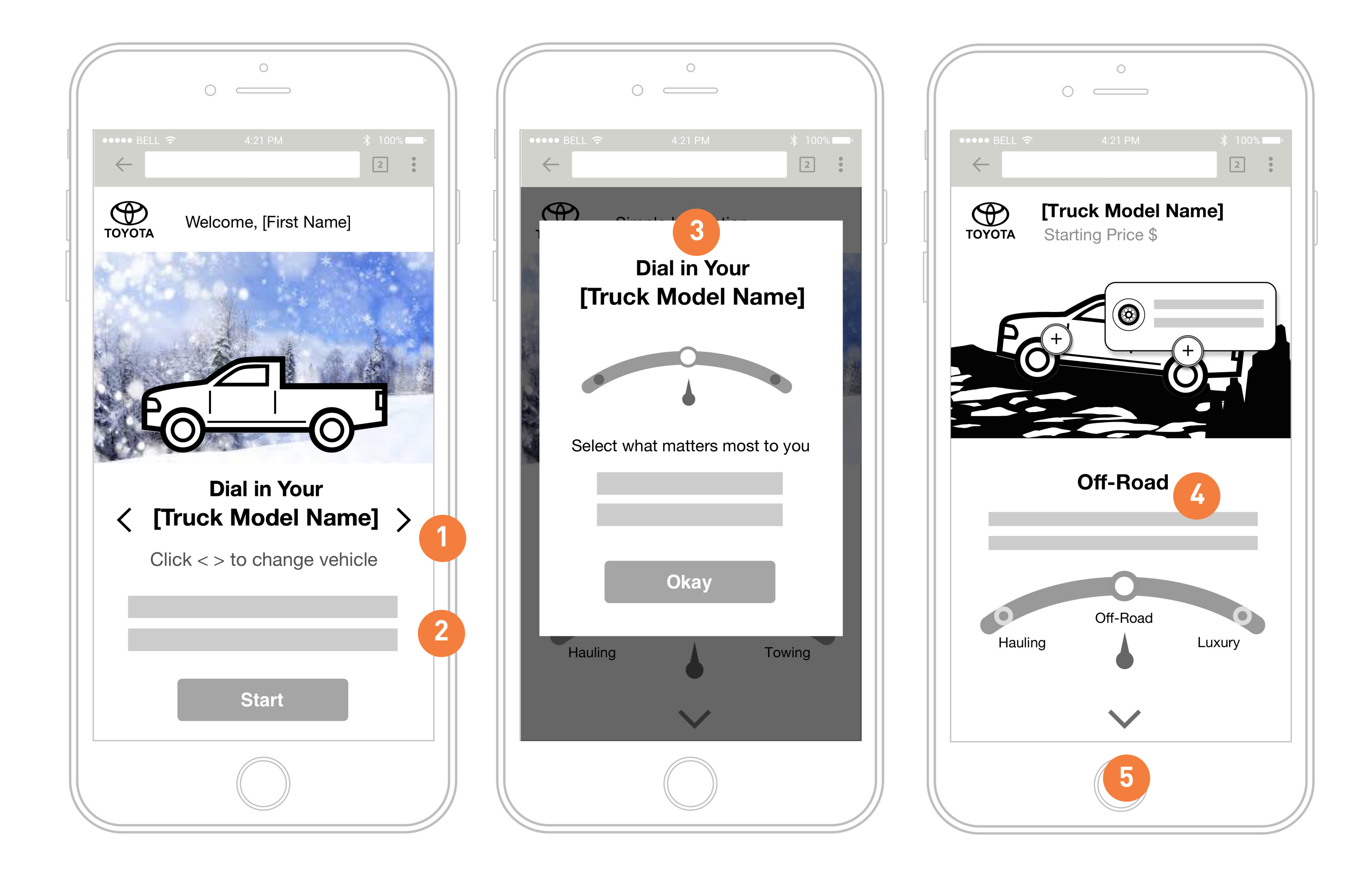

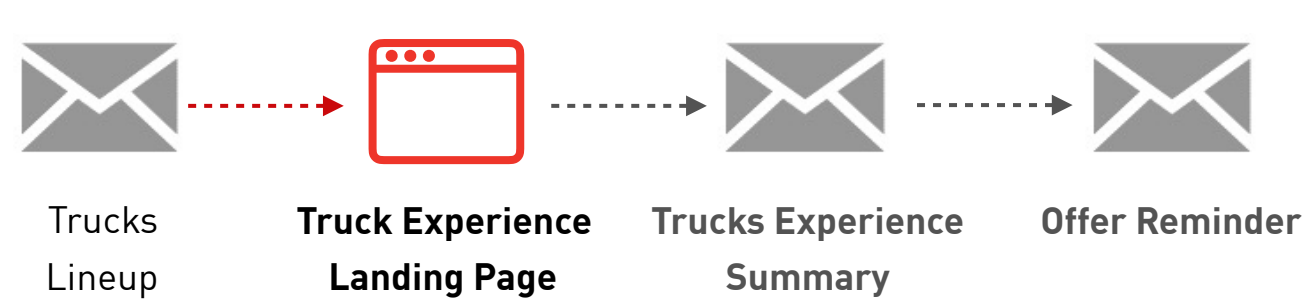

## **TRUCKS EXPERIENCE** MOBILE WIREFRAMES

**6**

**7**

**10**

**8**

**9**

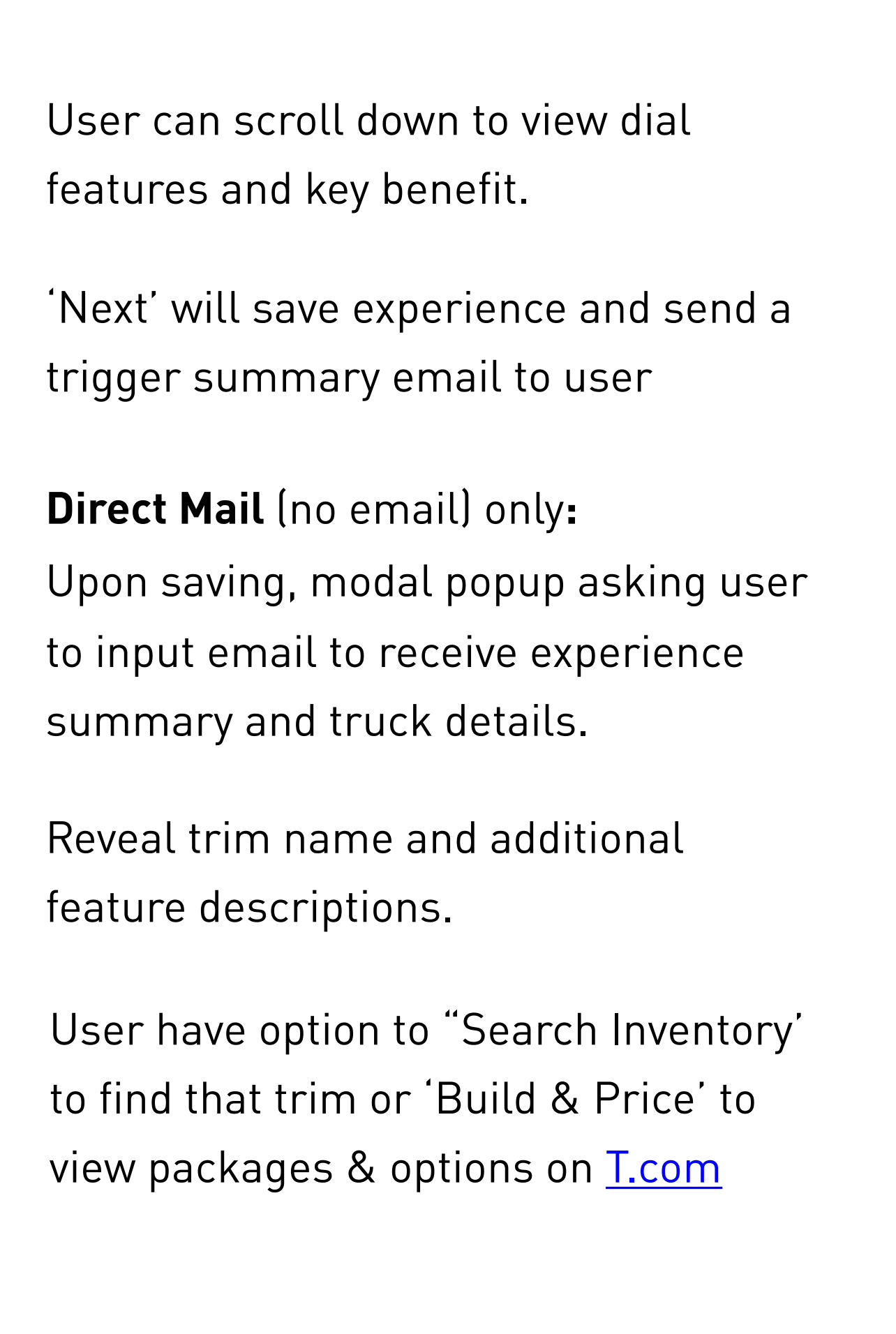

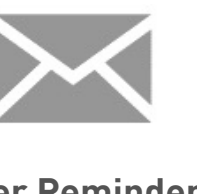

10 | | |

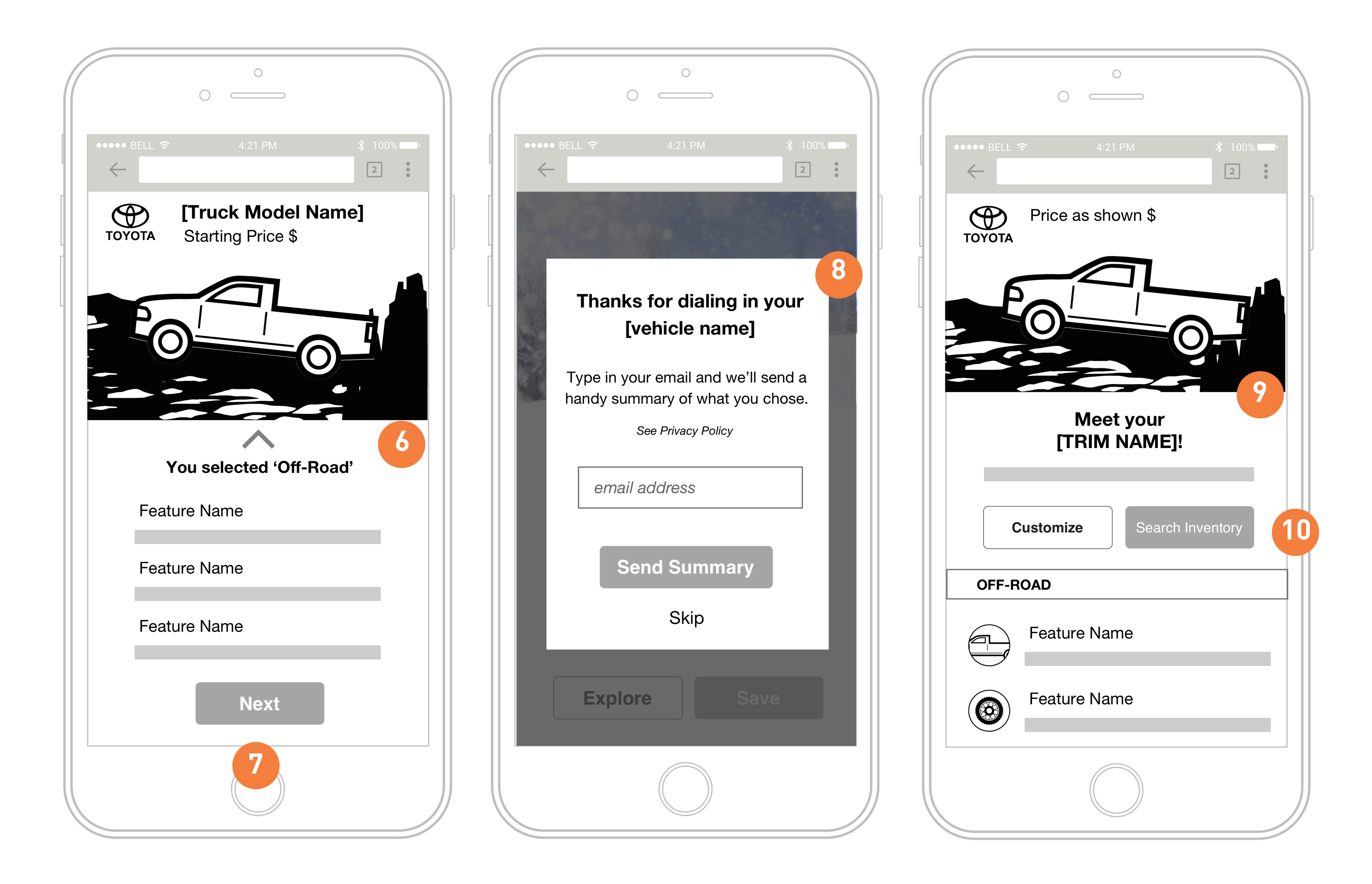

![](_page_9_Picture_2.jpeg)

## **TRUCKS EXPERIENCE** MOBILE WIREFRAMES

![](_page_10_Picture_115.jpeg)

![](_page_10_Figure_4.jpeg)

![](_page_10_Figure_5.jpeg)

![](_page_10_Picture_3.jpeg)

**ZIP view No ZIP view**

![](_page_10_Picture_7.jpeg)

11 | | |

## **TRUCKS EXPERIENCE** DESKTOP WIREFRAMES

As user interact with each option, description text, background, and jellybean image will change via parallax scrolling effect.

**1**

**2**

**3**

Headline about truck's [selected dial] capabilities

![](_page_11_Picture_1.jpeg)

**4**

Select a dial option to view truck image and feature call-outs

- Feature call outs will populated based on trim and dial option.
- Truck name and starting price will remain static. Trim name will be revealed after 'Next'.

![](_page_11_Picture_2.jpeg)

![](_page_11_Picture_7.jpeg)

![](_page_11_Picture_9.jpeg)

![](_page_11_Picture_10.jpeg)

12 | |

## **TRUCKS EXPERIENCE** DESKTOP WIREFRAMES

Features Summary

Trim name, price as shown, and description be will dynamic for each trim

Display trim image with contextual elements and background based on dial option **7**

![](_page_12_Picture_2.jpeg)

![](_page_12_Picture_1.jpeg)

**8**

**9**

**10**

![](_page_12_Picture_7.jpeg)

Option to 'Search Inventory' for this trim or 'Customize' to continue on Build & Price to select packages and color options. User will be deep linked to the trim on B&P with dial option features pre-selected.

Share via email or social

![](_page_12_Picture_9.jpeg)

13 | |

## **TRUCKS EXPERIENCE** DESKTOP WIREFRAMES

User can scroll down to view additional features and Local Specials.

If no ZIP on file, search field will also user to locate dealer on [T.com.](http://T.com) If ZIP is available, display dealer info in addition to search bar.

14 | |

![](_page_13_Picture_2.jpeg)

![](_page_13_Picture_1.jpeg)

![](_page_13_Picture_3.jpeg)

### **TOYOTA**

# **2018 TUNDRA**<br>Built to tow

2

The trailer hitch with 12 frame-integrated,<br>high-strength bolts lets you tow more<br>than 10,000 lbs.

No toy left behind!

### **TARTIFICATION AND DIVIDENDENT AND A**

€

SR5 4X2 DOUBLE CAB 5.7L V8 STANDARD BED Price as shown  $[XX, XXX]$ 

### **FEATURES**

- Staggered, outboard-mounted<br>shocks
- Heavy-duty TripleTech™ frame
- Trailer hitch with 12 frame-integrated,<br>high-strength bolts
- Combination meter

![](_page_14_Picture_11.jpeg)

![](_page_14_Picture_12.jpeg)

![](_page_14_Picture_15.jpeg)

[Porsche Evolution](http://porschevolution.com/)

![](_page_14_Picture_21.jpeg)

![](_page_14_Picture_17.jpeg)

15<sup>|</sup>

![](_page_14_Figure_18.jpeg)

## **Parallax Example**

## **EXPERIENCE SUMMARY** INTERACTED OR COMPLETED

### **Hero Module**

. . . . . . . . . . . . . . . . . . . .

\_\_\_\_\_\_\_\_\_\_\_\_\_\_\_\_\_\_\_

Experience image and name of [TRIM NAME]

### **2nd Module**

Description copy about [TRIM NAME] with option to Search Inventory and Build & Price (pre-populate based on dial option)

### **3rd Module**

Features will be populated based on vehicle trim. Highlight other capabilities.

![](_page_15_Figure_19.jpeg)

![](_page_15_Figure_20.jpeg)

**Truck Lineup** Truck Experience Trucks Experience **Summary**

![](_page_15_Picture_21.jpeg)

Sent to people who have interacted with a dial, completed their experience or saved their truck summary.

Feature content and truck image will be dynamically populated. CTA can be dynamic based on vehicle availability (TBD)

![](_page_15_Figure_3.jpeg)

![](_page_15_Picture_4.jpeg)

![](_page_15_Picture_5.jpeg)

![](_page_15_Picture_6.jpeg)

**Landing Page**

**Offer Reminder**

![](_page_15_Picture_8.jpeg)

## **EXPERIENCE SUMMARY** OFFER REMINDER

![](_page_16_Figure_10.jpeg)

![](_page_16_Figure_11.jpeg)

 $17$ 

**Truck Lineup** Truck Experience Trucks Experience **Summary**

Sent to people who have engaged with web experience and previously received Trucks Experience Summary Email.

![](_page_16_Figure_2.jpeg)

**Landing Page**

![](_page_16_Picture_6.jpeg)

**Offer Reminder**

Let's Go Places

![](_page_16_Picture_9.jpeg)

## **TRUCK OF INTEREST SUMMARY**

Clicked Model Landing Page

### **Hero Module**

User selected image with description about it's capabilities and features.

**Truck Lineup Truck Model Truck of Interest Overview**

![](_page_17_Picture_10.jpeg)

Email will be sent to people who did not engage with the web experience but did go to a model landing page.

![](_page_17_Figure_3.jpeg)

![](_page_17_Picture_4.jpeg)

![](_page_17_Picture_5.jpeg)

![](_page_17_Figure_6.jpeg)

**Truck Model Landing Page**

## **3rd Module**

. . . . . . . . . . . . . . . . . .

. . . . . . . . . . . . . . . . . . . .

Features will be populated based on vehicle trim

### **4th Module**

Local offers - Lease, Finance, and/ or Cash back

18

## **2nd Module** Description copy about [TRIM NAME]

## **DID NOT CLICK**

### **Hero Module**

. . . . . . . . . . . . . . . . . . . .

Top migration trim image with description about it's

capabilities and features.

### **2nd Module**

Description copy about [TRIM NAME] with option to explore this trim.

### **3rd Module**

Features will be populated based on top migration trim. Customize will link user to Build & Price.

![](_page_18_Picture_19.jpeg)

![](_page_18_Picture_2.jpeg)

**Trim Overview**

![](_page_18_Picture_7.jpeg)

![](_page_18_Picture_8.jpeg)

Email will be sent to people who did not click on Trucks Experience or Model Landing Page links.

### **4th Module**

Populate available offers by ZIP

## **NEXT STEPS**

• 4/2; Upon RM approval, proceed with Plan B VMaC Presentation

20 **||**